## Old Company Name in Catalogs and Other Documents

On April 1<sup>st</sup>, 2010, NEC Electronics Corporation merged with Renesas Technology Corporation, and Renesas Electronics Corporation took over all the business of both companies. Therefore, although the old company name remains in this document, it is a valid Renesas Electronics document. We appreciate your understanding.

Renesas Electronics website: http://www.renesas.com

April 1<sup>st</sup>, 2010 Renesas Electronics Corporation

Issued by: Renesas Electronics Corporation (http://www.renesas.com)

Send any inquiries to http://www.renesas.com/inquiry.

#### Notice

- 1. All information included in this document is current as of the date this document is issued. Such information, however, is subject to change without any prior notice. Before purchasing or using any Renesas Electronics products listed herein, please confirm the latest product information with a Renesas Electronics sales office. Also, please pay regular and careful attention to additional and different information to be disclosed by Renesas Electronics such as that disclosed through our website.
- Renesas Electronics does not assume any liability for infringement of patents, copyrights, or other intellectual property rights of third parties by or arising from the use of Renesas Electronics products or technical information described in this document. No license, express, implied or otherwise, is granted hereby under any patents, copyrights or other intellectual property rights of Renesas Electronics or others.
- 3. You should not alter, modify, copy, or otherwise misappropriate any Renesas Electronics product, whether in whole or in part.
- 4. Descriptions of circuits, software and other related information in this document are provided only to illustrate the operation of semiconductor products and application examples. You are fully responsible for the incorporation of these circuits, software, and information in the design of your equipment. Renesas Electronics assumes no responsibility for any losses incurred by you or third parties arising from the use of these circuits, software, or information.
- 5. When exporting the products or technology described in this document, you should comply with the applicable export control laws and regulations and follow the procedures required by such laws and regulations. You should not use Renesas Electronics products or the technology described in this document for any purpose relating to military applications or use by the military, including but not limited to the development of weapons of mass destruction. Renesas Electronics products and technology may not be used for or incorporated into any products or systems whose manufacture, use, or sale is prohibited under any applicable domestic or foreign laws or regulations.
- 6. Renesas Electronics has used reasonable care in preparing the information included in this document, but Renesas Electronics does not warrant that such information is error free. Renesas Electronics assumes no liability whatsoever for any damages incurred by you resulting from errors in or omissions from the information included herein.
- 7. Renesas Electronics products are classified according to the following three quality grades: "Standard", "High Quality", and "Specific". The recommended applications for each Renesas Electronics product depends on the product's quality grade, as indicated below. You must check the quality grade of each Renesas Electronics product before using it in a particular application. You may not use any Renesas Electronics product for any application categorized as "Specific" without the prior written consent of Renesas Electronics. Further, you may not use any Renesas Electronics. Renesas Electronics shall not be in any way liable for any damages or losses incurred by you or third parties arising from the use of any Renesas Electronics product for an application categorized as "Specific" or for which the product is not intended where you have failed to obtain the prior written consent of Renesas Electronics. The quality grade of each Renesas Electronics product is "Standard" unless otherwise expressly specified in a Renesas Electronics data sheets or data books, etc.
  - "Standard": Computers; office equipment; communications equipment; test and measurement equipment; audio and visual equipment; home electronic appliances; machine tools; personal electronic equipment; and industrial robots.
  - "High Quality": Transportation equipment (automobiles, trains, ships, etc.); traffic control systems; anti-disaster systems; anticrime systems; safety equipment; and medical equipment not specifically designed for life support.
  - "Specific": Aircraft; aerospace equipment; submersible repeaters; nuclear reactor control systems; medical equipment or systems for life support (e.g. artificial life support devices or systems), surgical implantations, or healthcare intervention (e.g. excision, etc.), and any other applications or purposes that pose a direct threat to human life.
- 8. You should use the Renesas Electronics products described in this document within the range specified by Renesas Electronics, especially with respect to the maximum rating, operating supply voltage range, movement power voltage range, heat radiation characteristics, installation and other product characteristics. Renesas Electronics shall have no liability for malfunctions or damages arising out of the use of Renesas Electronics products beyond such specified ranges.
- 9. Although Renesas Electronics endeavors to improve the quality and reliability of its products, semiconductor products have specific characteristics such as the occurrence of failure at a certain rate and malfunctions under certain use conditions. Further, Renesas Electronics products are not subject to radiation resistance design. Please be sure to implement safety measures to guard them against the possibility of physical injury, and injury or damage caused by fire in the event of the failure of a Renesas Electronics product, such as safety design for hardware and software including but not limited to redundancy, fire control and malfunction prevention, appropriate treatment for aging degradation or any other appropriate measures. Because the evaluation of microcomputer software alone is very difficult, please evaluate the safety of the final products or system manufactured by you.
- 10. Please contact a Renesas Electronics sales office for details as to environmental matters such as the environmental compatibility of each Renesas Electronics product. Please use Renesas Electronics products in compliance with all applicable laws and regulations that regulate the inclusion or use of controlled substances, including without limitation, the EU RoHS Directive. Renesas Electronics assumes no liability for damages or losses occurring as a result of your noncompliance with applicable laws and regulations.
- 11. This document may not be reproduced or duplicated, in any form, in whole or in part, without prior written consent of Renesas Electronics.
- 12. Please contact a Renesas Electronics sales office if you have any questions regarding the information contained in this document or Renesas Electronics products, or if you have any other inquiries.
- (Note 1) "Renesas Electronics" as used in this document means Renesas Electronics Corporation and also includes its majorityowned subsidiaries.
- (Note 2) "Renesas Electronics product(s)" means any product developed or manufactured by or for Renesas Electronics.

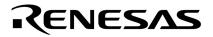

**Customer Notification** 

# PG-FPL

**Flash Memory Programmer** 

**Operating Precautions** 

Target Devices All 78K0/KX1+ devices All 78K0/FX1+ devices µPD78F0714 µPD78F0822B All V850ES/Kx1H devices All V850ES/Kx1+ devices All V850ES/Sx2 devices All V850ES/Fx2 devices All V850ES/Jx2 devices All V850ES/Jx2 devices µPD70F3187

Global Document No. U18112EE3V0IF00 (3rd edition) Document No. TPS-LE-OP-TFPL-3 Date Published: April 2006

© NEC Electronics (Europe) GmbH

#### DISCLAIMER

The related documents in this customer notification may include preliminary versions. However, preliminary versions may not have been marked as such.

The information in this customer notification is current as of its date of publication. The information is subject to change without notice. For actual design-in, refer to the latest publications of NEC's data sheets or data books, etc., for the most up-to-date specifications of NEC PRODUCT(S). Not all PRODUCT(S) and/or types are available in every country. Please check with an NEC sales representative for availability and additional information.

No part of this customer notification may be copied or reproduced in any form or by any means without prior written consent of NEC. NEC assumes no responsibility for any errors that may appear in this customer notification. NEC does not assume any liability for infringement of patents, copyrights or other intellectual property rights of third parties by or arising from the use of NEC PRODUCT(S) listed in this customer notification or any other liability arising from the use of such PRODUCT(S).

No license, express, implied or otherwise, is granted under any patents, copyrights or other intellectual property rights of NEC or others. Descriptions of circuits, software and other related information in this customer notification are provided for illustrative purposes of PRODUCT(S) operation and/or application examples only. The incorporation of these circuits, software and information in the design of customer's equipment shall be done under the full responsibility of customer. NEC assumes no responsibility for any losses incurred by customers or third parties arising from the use of these circuits, software and information.

While wherever feasible, NEC endeavors to enhance the quality, reliability and safe operation of PRODUCT(S) the customer agree and acknowledge that the possibility of defects and/or erroneous thereof cannot be eliminated entirely. To minimize risks of damage to property or injury (including death) to persons arising from defects and/or errors in PRODUCT(S) the customer must incorporate sufficient safety measures in their design, such as redundancy, fire-containment and anti-failure features.

The customer agrees to indemnify NEC against and hold NEC harmless from any and all consequences of any and all claims, suits, actions or demands asserted against NEC made by a third party for damages caused by one or more of the items listed in the enclosed table of content of this customer notification for PRODUCT(S) supplied after the date of publication.

#### Applicable Law:

The law of the Federal Republic of Germany applies to all information provided by NEC to the Customer under this Operating Precaution document without the possibility of recourse to the Conflicts Law or the law of 5th July 1989 relating to the UN Convention on Contracts for the International Sale of Goods (the Vienna CISG agreement).

Düsseldorf is the court of jurisdiction for all legal disputes arising directly or indirectly from this information. NEC is also entitled to make a claim against the Customer at his general court of jurisdiction.

If the supplied goods/information are subject to German, European and/or North American export controls, the Customer shall comply with the relevant export control regulations in the event that the goods are exported and/or re-exported. If deliveries are exported without payment of duty at the request of the Customer, the Customer accepts liability for any subsequent customs administration claims with respect to NEC.

**Notes:** (1) "**NEC**" as used in this statement means NEC Electronics Corporation and also includes its direct or indirect owned or controlled subsidiaries.

(2) "PRODUCT(S)" means 'NEC semiconductor products' (NEC semiconductor products means any semiconductor product developed or manufactured by or for NEC) and/or 'TOOLS' (TOOLS means 'hardware and/or software development tools' for NEC semiconductor products' developed, manufactured and supplied by 'NEC' and/or 'hardware and/or software development tools' supplied by NEC but developed and/or manufactured by independent 3<sup>rd</sup> Party vendors worldwide as their own product or on Global Document Macculine (1991) (1995) (3rd edition)

## **Table of Contents**

| (A) | Table of Operating Precautions       | 4   |
|-----|--------------------------------------|-----|
| (B) | Description of Operating Precautions | 5   |
| (C) | Cautions on Operating                | 9   |
| (D) | Valid Specification                  | .11 |
| (E) | Revision History                     | .12 |

| (A) | Table of | Operating | Precautions |
|-----|----------|-----------|-------------|
|-----|----------|-----------|-------------|

|     |                                                                   |                 | PG-FP      | L            |            |            |              |              |
|-----|-------------------------------------------------------------------|-----------------|------------|--------------|------------|------------|--------------|--------------|
| No. | Outline                                                           | Control<br>Code | A<br>V1.00 | A<br>V1.10   | A<br>V1.20 | A<br>V1.22 | A<br>V1.30   | A<br>V1.40   |
| 1   | Wrong behavior of the "Checksu<br>Program" function               | um after        | x          | $\checkmark$ | 1          | 1          | 1            | $\checkmark$ |
| 2   | Support of manual reset function                                  | ı               | X          | $\checkmark$ | ~          | 1          | $\checkmark$ | $\checkmark$ |
| 3   | Transmission of program file ma                                   | ay fail         | X          | X            | ~          | ~          | $\checkmark$ | $\checkmark$ |
| 4   | Wrong address is displayed whe downloaded                         | en a file is    | x          | x            | 1          | 1          | 1            | $\checkmark$ |
| 5   | Com-ports larger than 9 cannot                                    | be selected     | X          | X            | ~          | ~          | $\checkmark$ | $\checkmark$ |
| 6   | Reset is output, when opening I                                   | Device setup    | X          | X            | ~          | 1          | $\checkmark$ | $\checkmark$ |
| 7   | Fixed wait-time(2s) after reset re<br>executing a write command   | elease for      | x          | x            | 1          | 1          | ~            | $\checkmark$ |
| 8   | Security settings are executed il                                 | legally         | X          | X            | ~          | ~          | $\checkmark$ | $\checkmark$ |
| 9   | Change of COM-port selection                                      |                 |            |              |            | ~          | $\checkmark$ | $\checkmark$ |
| 10  | Improvement of speed for write                                    | command         |            |              |            | 1          | $\checkmark$ | $\checkmark$ |
| 11  | Support of devices with flash me consisting of 255 or more blocks |                 |            |              |            |            | 1            | $\checkmark$ |
| 12  | Restriction related to Program a commands in Block mode           | and Verify      | ~          | 1            | x          | x          | x            | 1            |

—: Specification change not implemented
 ✓: Not applicable or corrected
 X: applicable

## (B) Description of Operating Precautions

| No.1 | Wrong behavior of the "Checksum after Program" function                                                                                                    |
|------|----------------------------------------------------------------------------------------------------|
| 10.1 | <u>Details</u><br>When Verify is executed individually after the "Checksum after Program" setting is made valid,<br>Checksum is automatically performed after Verify is complete. |
|      |                                                                                                    |

| No.2 | Support of manual reset function                                                                                                    |
|------|----------------------------------------------------------------------------------------------------|
|      | Details                                                                                                    |
|      | A window that prompts a manual reset operation now appears even if a reset signal cannot be                                                                                                    |
|      | connected to the target cable. This window is opened by clicking the [Setup] button on the toolbar                                                                                                    |
|      | in the Main window, and the manual reset function becomes valid after checking the "Target                                                                                                    |
|      | Reset Message" checkbox in this window (Figure 1 or 2).                                                                                                    |
|      |                                                                                                    |
|      | 🖬 Device Setup 🛛 🔟                                                                                                    |
|      | Standard Advance Standard Advance                                                                                                    |
|      | Command options                                                                                                    |
|      | Parameter file PRM File Read                                                                                                    |
|      | Host connection Supply oscillator Bourty flar after Program                                                                                                    |
|      | Port Frequency MHz Checksum after Program                                                                                                    |
|      | Speed Speed Security flag settings                                                                                                    |
|      | Cperation Mode Chip Start Chip Start Chip St |
|      | C Chip Start I I Disable Block Erase                                                                                                    |
|      | C Area Show Address                                                                                                    |
|      | Target Reset Message                                                                                                    |
|      | OK 447211 OK 447211                                                                                                    |
|      | Figure 1. Device Setup Window (Standard Tab) Figure 2. Device Setup Window (Advance Tab)                                                                                                    |
|      | Figure 1. Device Cettip Window (clandard Fab)                                                                                                    |
|      | Operation procedure when Target Reset Message is selected                                                                                                    |
|      | (1) Turn on the power to the target system.                                                                                                    |
|      | (2) Execute a write command. The following message appears and the operation is                                                                                                    |
|      |                                                                                                    |
|      | suspended.                                                                                                    |
|      |                                                                                                    |
|      | FPL XI                                                                                                    |
|      |                                                                                                    |
|      | Please Reset Target.                                                                                                    |
|      |                                                                                                    |
|      |                                                                                                    |
|      |                                                                                                    |
|      | (2) Depart the target system                                                                                                    |
|      | (3) Reset the target system.                                                                                                    |
|      | (4) Click the OK button to resume the write operation.                                                                                                    |
|      |                                                                                                    |

| No.3 | Transmission of program file may fail                                                                                                    |
|------|----------------------------------------------------------------------------------------------------|
|      | <u>Details</u><br>When using a program file that does not start from address 0h, data transmitted to the device becomes illegal in Program and Verify processing. |

| No.4 | Wrong address is displayed when a file is downloaded                                                                                                    |
|------|----------------------------------------------------------------------------------------------------|
|      | <u>Details</u><br>When a program file that does not start from address 0h is loaded, the display in the [load file]<br>area in the programmer parameter window displays an address like "Area: 000000h-xxxxxh",<br>which starts from address 0h. |

| No.5 | Com-ports larger than 9 cannot be selected                                                                                                    |
|------|----------------------------------------------------------------------------------------------------|
|      | <u>Details</u><br>If the USB driver "USB Serial Port" is recognized as COM10 or a later port, COM10 or a later port cannot be selected in the Device Setup window. |
|      |                                                                                                    |
|      |                                                                                                    |

| No6 | Reset is output, when opening Device setup                                 |
|-----|----------------------------------------------------------------------------|
|     | Details                                                                    |
|     | When opening the Device Setup window, a RESET signal is output temporarily |
|     |                                                                            |
|     |                                                                            |
|     |                                                                            |
|     |                                                                            |
|     |                                                                            |
|     |                                                                            |

| No.7 | Fixed wait-time(2s) after reset release for executing a write command                                                                                                    |
|------|----------------------------------------------------------------------------------------------------|
|      | <u>Details</u><br>When a write command is executed, the time taken from a reset signal release to a write<br>command transmission was fixed to two seconds, regardless of the parameter file setting. This<br>specification has been modified so that the value set in the parameter file is referenced. |

| No.8 | Security settings are executed illegally                                                                                                    |
|------|----------------------------------------------------------------------------------------------------|
|      | Details<br>If the Program command or Autoprocedure (EPV) command is executed in an environment<br>where GUI software V1.10 or earlier and parameter file V1.10 or later are used in a device that<br>supports the security setting command, normally the security setting commands cannot be<br>executed but they can be executed illegally. The items to be set illegally are "Disable Chip Erase"<br>(disabling Chip Erase command), "Disable Block Erase" (disabling Block Erase command), and<br>"Disable Program" (disabling Program command). |

| No.9 | Change of COM-port selection                                                                                                    |
|------|----------------------------------------------------------------------------------------------------|
|      | <u>Details</u><br>The specification has been changed so that all of the COM ports that are detected by the GUI software can be selected.<br>This specification has been implemented in products with control code A (GUI: V1.22) or later. |

| Improvement of speed for write command                                                                                                    |  |  |  |  |
|----------------------------------------------------------------------------------------------------|--|--|--|--|
| Details<br>Unnecessary waits that occurred during communication with the device via the write command<br>have been eliminated, and thus the communication speed has been improved.<br>This modification has been implemented in products with control code A (GUI: V1.22) or later. |  |  |  |  |
|                                                                                                    |  |  |  |  |

| No.11 | Support of devices with flash memory consisting of 255 or more blocks                                                                                                    |  |  |  |  |
|-------|----------------------------------------------------------------------------------------------------|--|--|--|--|
|       | Details<br>Devices with flash memory up to 512 blocks are supported                                                                                                    |  |  |  |  |
|       |                                                                                                    |  |  |  |  |
|       | This modification has been implemented in products with control code A (GUI: V1.30) or later.                                                                                                    |  |  |  |  |
|       |                                                                                                    |  |  |  |  |
|       |                                                                                                    |  |  |  |  |
|       |                                                                                                    |  |  |  |  |
|       |                                                                                                    |  |  |  |  |
|       |                                                                                                    |  |  |  |  |
|       |                                                                                                    |  |  |  |  |
|       |                                                                                                    |  |  |  |  |
| No.12 | Restriction related to Program and Verify commands in Block mode                                                                                                    |  |  |  |  |
| No.12 | Restriction related to Program and Verify commands in Block mode Details                                                                                                    |  |  |  |  |
| No.12 |                                                                                                    |  |  |  |  |
| No.12 | Details                                                                                                    |  |  |  |  |
| No.12 | <u>Details</u><br>If the Program or Verify command is executed in Block mode under the following conditions,                                                                                            |  |  |  |  |
| No.12 | <u>Details</u><br>If the Program or Verify command is executed in Block mode under the following conditions,                                                                                            |  |  |  |  |
| No.12 | <u>Details</u><br>If the Program or Verify command is executed in Block mode under the following conditions,<br>data is transmitted from an address different from the start address set in Block mode. |  |  |  |  |

Condition 2: The used program file, which starts from an address lower than the one specified in condition 1, is selected by the [Load] command.

[Workaround]

There is no workaround.

This restriction has been corrected in products with control code A (GUI: V1.40) or later.

### (C) Cautions on Operating

No. 1 Power supply

(a) The 5 V power supplied from the PG-FPL depends on the USB port of the host machine. Therefore, if the power supplied from the USB port is unstable or does not satisfy the specifications of the target device, supply the power from the target system.

(b) If the MODE switch is set to MODE2, MODE3, or MODE4 (supplying power from the PG-FPL), the voltage set to the VDD/VDD2 pin is output when the PG-FPL is connected to the host machine. Therefore, be sure to disconnect the PG-FPL and the target system before connecting/disconnecting the device on the target system.

#### No. 2 Caution when using PG-FPL in Windows 98/Me

When the host machine is connected to the PG-FPL in the Windows 98 or Windows Me environment, the /RESET pin outputs a high level. If the target system is disconnected from the PG-FPL without executing a target command at all, the target system may be damaged.

#### [Procedure 1]

Execute the target command at least once after the PG-FPL is connected to the target system. Consequently, the /RESET pin output becomes low level.

[Procedure 2]

When another OS is used, the /RESET pin is low level from the first, so [Procedure 1] does not cause this problem.

[Procedure 1]

- 1. The host machine and the PG-FPL are connected and the power is supplied via the USB port.
- 2. The target system is connected to the PG-FPL.
- 3. The target system is disconnected from the PG-FPL without executing the target command.

[Procedure 2]

- 1. The host machine and the PG-FPL are connected and the power is supplied via the USB port.
- 2. The target system is connected to the PG-FPL.
- 3. The target system is disconnected from the PG-FPL after the target command is executed.

No. 3 Caution for MODE switch

Be sure to perform the MODE switch setting before using the PG-FPL. If the MODE switch is not set correctly, the PG-FPL or the target system may be damaged. For details on setting the MODE switch, refer to the PG-FPL user's manual.

No. 4 Checksum value differences between PG-FPL and PG-FP4 Since the checksum calculation method differs between the PG-FP4 and PG-FPL, the checksum value differs depending of the flash memory programmer to be used.

- No. 5 General cautions on handling this product
  - (a) Circumstances not covered by product guarantee
  - · If the product was disassembled, altered, or repaired by the customer
  - If it was dropped, broken, or given another strong shock
  - Use at overvoltage, use outside guaranteed temperature range, storing outside guaranteed temperature range
  - If power was turned on while the USB cable or target system connection was in an unsatisfactory state
  - · If the USB cable, connection cable, or the like was bent or pulled excessively
  - If a power supply other than the one supplied with the product is used
  - · If the product got wet
  - If the product and target system were connected while a potential difference existed between the GND of the product and the GND of the target system
  - · If a connector or cable was removed while the power was being supplied to the product
  - · If an excessive load was placed on a connector or socket
  - (b) Safety precaution
  - Be careful of electrical shock. There is a danger of electrical shock if the product is used as described above in (a) Circumstances not covered by product guarantee.

## (D) Valid Specification

| ltem | Date published | Document No. | Document Title       |
|------|----------------|--------------|----------------------|
| 1    | September 2005 | U17788E      | PG-FPL User's Manual |
|      |                |              |                      |
|      |                |              |                      |
|      |                |              |                      |

## (E) Revision History

| ltem | Date published | Document No.     | Comment                 |
|------|----------------|------------------|-------------------------|
| 1    | October 2005   | TPS-LE-OP-TFPL-1 | 1 <sup>st</sup> Release |
| 2    | January 2006   | TPS-LE-OP-TFPL-2 | 1 <sup>st</sup> Update  |
| 3    | April 2006     | TPS-LE-OP-TFPL-3 | 2 <sup>nd</sup> Update  |
|      |                |                  |                         |